*Article* 

# **Several digital timers and clocks for desktop computers**

## **WenJun Zhang**

School of Life Sciences, Sun Yat-sen University, Guangzhou, China E-mail: zhwj@mail.sysu.edu.cn, wjzhang@iaees.org

*Received 8 April 2023*; *Accepted 25 April 2023*; *Published online 20 May 2023*; *Published 1 March 2024*

 $(cc)$ 

## **Abstract**

Several digital timers and clocks for desktop computers were developed in present study. Digital timers are used for time control in scientific experiments, dissertation defensing, work debriefing, academic lecture, student teaching, etc. Digital timer-counter and clocks are used for field sampling, field observation, ecological experiments, etc. All digital timers and clocks were packed and can be freely downloaded.

**Keywords** digital timer; digital clock; desktop software.

**Computational Ecology and Software ISSN 2220721X URL: http://www.iaees.org/publications/journals/ces/onlineversion.asp RSS: http://www.iaees.org/publications/journals/ces/rss.xml Email: ces@iaees.org EditorinChief: WenJun Zhang Publisher: International Academy of Ecology and Environmental Sciences**

## **1 Introduction**

Computer software are generally neceaary for biological and ecological studies (Chen, 2013; Dijak, 2013; Garcia, 2014; Armstrong et al., 2017; Zhang, 2012a, 2020, 2021a, 2022, 2024a-d; Zhang et al., 2015, 2017, 2023).

In present study, I developed a set of digital timers and clocks for desktop computers, among which digital timers are expected to be used for time control in scientific experiments, dissertation defensing, work debriefing, academic lecture, student teaching, etc., and digital timer-counter and clocks are used for field sampling, field observation, ecological experiments, etc. All digital timers and clocks can be freely downloaded.

## **2 Software Development**

The digital timers and clocks (Figs 2-5) were developed using Delphi (Fig. 1). The following are Delphi codes for one of the main digital timers (Timer.exe; Fig. 2):

unit Unit1;

interface

## uses

 Windows, Messages, SysUtils, Classes, Graphics, Controls, Forms, Dialogs, StdCtrls, ExtCtrls;

type

 $TForm1 = class(TForm)$  Timer1: TTimer; Panel1: TPanel; Start: TButton; ListBox1: TListBox; ListBox2: TListBox; Label1: TLabel; Label2: TLabel; Label3: TLabel; Label4: TLabel; ListBox3: TListBox; CheckBox1: TCheckBox; procedure FormCreate(Sender: TObject); procedure Timer1Timer(Sender: TObject); procedure StartClick(Sender: TObject); private { Private declarations } public { Public declarations } end;

#### var

 Form1: TForm1; startt,t,ts: TDateTime; hours,minutes,seconds: Word; lab,sig: Integer;

implementation

uses Unit2;

## ${$  \$R  $*$ .DFM }

procedure TForm1.FormCreate(Sender: TObject); begin listbox1.Selected[0]:=true; listbox2.Selected[0]:=true; listbox3.Selected[0]:=true;  $lab:=0;$ end;

```
procedure TForm1.Timer1Timer(Sender: TObject); 
begin 
if (lab=1) then 
begin 
t:=Now-startt; 
form2.Panel1.Caption:=TimeToStr(ts-t); 
form2.Panel1.Color:=clNone; 
sig:=sig+1;if (((ts-t) = encodetime(0,5,0,0)) and ((ts-t) < encodetime(0,5,1,0)) and (checkbox1.checked=true)) then windows.beep(840,100);
if (((ts-t)>=\text{encoderime}(0,3,0,0)) and ((ts-t)<=\text{encoderime}(0,3,1,0)) and (\text{checkbox1.checked=true})) then windows.beep(840,100);
if (((ts-t) = encodetime(0,1,0,0)) and ((ts-t) < encodetime(0,1,1,0)) and (checkbox1.checked=true)) then windows.beep(840,100);
if (((ts-t) = encodetime(0,0,15,0)) and ((ts-t) < encodetime(0,0,16,0)) and (checkbox1.checked=true)) then
windows.beep(840,100); 
if (((ts-t) \leq =\nrecodefine(0,5,0,0)) and ((ts-t) \geq =\nrecodefine(0,4,56,0)) then
begin 
if (trunc(sig/2)=sig/2) then form2.Panel1.Color:=clyellow 
else form2.Panel1.Color:=clred; 
end; 
if (((ts-t) \leq =\nrecodefine(0,3,0,0)) and ((ts-t) \geq =\nrecodefine(0,2,56,0)) then
begin 
if (trunc(sig/2)=sig/2) then form2.Panel1.Color:=clyellow 
else form2.Panel1.Color:=clred; 
end; 
if (((ts-t) \leq =\nrecodefine(0,1,0,0)) and ((ts-t) \geq =\nrecodefine(0,0,56,0)) then
begin 
if (trunc(sig/2)=sig/2) then form2.Panel1.Color:=clyellow 
else form2.Panel1.Color:=clred; 
end; 
if (((ts-t) \leq =\n    encoderime(0,0,15,0)) and (true(sig/2)=sig/2)) then form2.Panel1.Color:=clred;
if (((ts-t) <= encodetime(0,0,15,0)) and (trunc(sig/2) \leq sig/2)) then form2.Panel1.Color:=clyellow;
if (t>=ts) then
begin 
form1.caption:='Timer – Zhang WJ (wjzhang@iaees.org)'; 
form1.formstyle:=fsstayontop; 
form1.position:=poscreencenter; 
panel1.color:=clred; 
panel1.caption:='STOP';
```
form1.width:=400;

form1.height:=250;

if (checkbox1.checked=true) then windows.beep(840,500);

form1.visible:=true;

form2.visible:=false;

 $lab:=0;$ 

end;

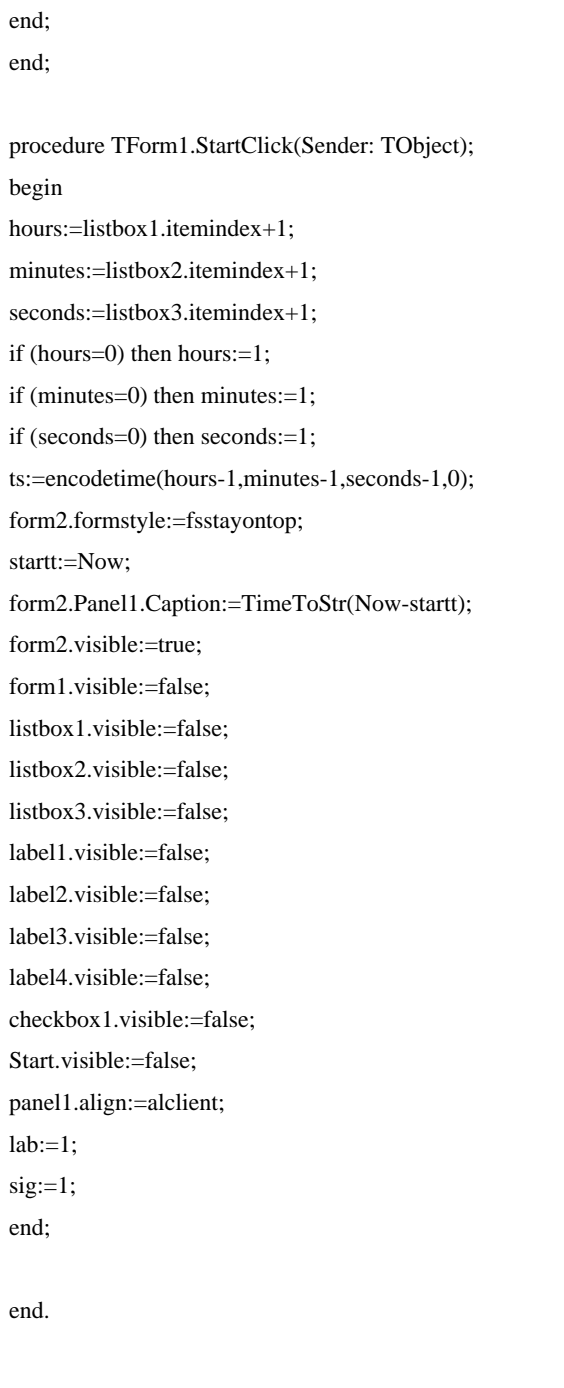

unit Unit2;

interface

uses

 Windows, Messages, SysUtils, Variants, Classes, Graphics, Controls, Forms, Dialogs, ExtCtrls;

## type

 TForm2 = class(TForm) Panel1: TPanel;

private

```
 { Private declarations }
```
public

{ Public declarations }

protected

procedure CreateParams(var Params: TCreateParams); override;

end;

### var

Form2: TForm2;

implementation

 ${$  \\$R  $*$ .dfm }

procedure TForm2.CreateParams(var Params: TCreateParams); begin inherited; Params.WndParent:=0; end;

end.

The following are Delphi codes for another digital timer (Timer-X.exe, Fig. 3):

unit Unit1;

interface

uses

 Windows, Messages, SysUtils, Classes, Graphics, Controls, Forms, Dialogs, StdCtrls, ExtCtrls;

type

 $TForm1 = class(TForm)$  Timer1: TTimer; Panel1: TPanel; Start: TButton; Button1: TButton; ListBox1: TListBox; ListBox2: TListBox; Label1: TLabel; Label2: TLabel; Label3: TLabel;

 Label4: TLabel; ListBox3: TListBox; CheckBox1: TCheckBox; procedure FormCreate(Sender: TObject); procedure Timer1Timer(Sender: TObject); procedure StartClick(Sender: TObject); procedure Button1Click(Sender: TObject); private { Private declarations } public { Public declarations } end;

var

 Form1: TForm1; startt,t,ts: TDateTime; hours,minutes,seconds: Word; lab,sig: Integer;

#### implementation

{\$R \*.DFM}

```
procedure TForm1.FormCreate(Sender: TObject); 
begin 
startt:=Now; 
t:=Now-startt; 
Panel1.Caption:=TimeToStr(t);
listbox1.Selected[0]:=true; 
listbox2.Selected[0]:=true; 
listbox3.Selected[0]:=true; 
button1.enabled:=false; 
lab:=0;end; 
procedure TForm1.Timer1Timer(Sender: TObject); 
begin 
if (lab=1) then 
begin 
t:=Now-startt; 
Panel1.Caption:=TimeToStr(ts-t); 
sig:=sig+1; 
if (((ts-t)>=\text{encoderime}(0,5,0,0)) and ((ts-t)<=\text{encoderime}(0,5,1,0)) and (\text{checkbox1.checked}=true)) then windows.beep(840,100);
if (((ts-t)>=\text{encodetime}(0,3,0,0)) and ((ts-t)<=\text{encodetime}(0,3,1,0)) and (checkbox1.checkbox1).checked=true)) then windows.beep(840,100);
if (((ts-t)=\n    encoding(0,1,0,0)) and ((ts-t)\n    \leq\n    encoding(0,1,1,0)) and (eheckbox1.checked=true)) then windows.beep(840,100);
if (((ts-t) \geq =\n\t\operatorname{encodetime}(0,0,15,0)) and ((ts-t) \leq \operatorname{encodetime}(0,0,16,0)) and (\operatorname{checkbox1.checked} = true)) then
```

```
windows.beep(840,100); 
if (((ts-t) \leq =\nrecodefine(0,5,1,0)) and ((ts-t) \geq =\nrecodefine(0,4,59,0)) then
begin 
if (trunc(sig/2)=sig/2) then Panel1.Color:=clyellow 
else Panel1.Color:=clred; 
end; 
if ((ts-t) \leq =\nrecodefine(0,4,58,0)) then Panel1.Color:=claqua;
if (((ts-t) \leq =\nrecodefine(0,3,1,0)) and ((ts-t) \geq =\nrecodefine(0,2,59,0)) then
begin 
if (trunc(sig/2)=sig/2) then Panel1.Color:=clyellow
else Panel1.Color:=clred; 
end; 
if ((ts-t)<=encodetime(0,2,58,0)) then Panel1.Color:=claqua; 
if (((ts-t) \leq =\nrecodefine(0,1,1,0)) and ((ts-t) \geq =\nrecodefine(0,0,59,0)) then
begin 
if (trunc(sig/2)=sig/2) then Panel1.Color:=clyellow 
else Panel1.Color:=clred; 
end; 
if ((ts-t)<=encodetime(0,0,58,0)) then Panel1.Color:=claqua; 
if (((ts-t) \leq =\n    encodertime(0,0,16,0)) and (true(sig/2)=sig/2)) then Panel1.Color:=clred;
if (((ts-t) \leq =\n    encoding(0,0,16,0)) and (true(sig/2) \leq sig/2)) then Panel1.Color:=clyellow;
if (t>=ts) then
begin 
form1.position:=poscreencenter; 
panel1.color:=clred; 
panel1.caption:='STOP'; 
form1.formstyle:=fsstayontop; 
listbox1.enabled:=true; 
listbox2.enabled:=true; 
listbox3.enabled:=true; 
listbox1.Selected[0]:=true; 
listbox2.Selected[0]:=true; 
listbox3.Selected[0]:=true; 
Start.enabled:=true; 
button1.enabled:=false; 
if (checkbox1.checked=true) then windows.beep(840,500); 
lab:=0;end; 
end; 
end; 
procedure TForm1.StartClick(Sender: TObject); 
begin 
panel1.color:=claqua; 
hours:=listbox1.itemindex+1;
```
minutes:=listbox2.itemindex+1; seconds:=listbox3.itemindex+1; if (hours=0) then hours:=1; if (minutes=0) then minutes:=1; if (seconds=0) then seconds:=1; ts:=encodetime(hours-1,minutes-1,seconds-1,0); listbox1.enabled:=false; listbox2.enabled:=false; listbox3.enabled:=false; button1.enabled:=true; Start.enabled:=false; startt:=Now; Panel1.Caption:=TimeToStr(Now-startt); form1.formstyle:=fsnormal;  $sig:=1;$  $lab:=1$ ; end; procedure TForm1.Button1Click(Sender: TObject); begin listbox1.enabled:=true; listbox2.enabled:=true; listbox3.enabled:=true; listbox1.Selected[0]:=true; listbox2.Selected[0]:=true; listbox3.Selected[0]:=true; button1.enabled:=false; Start.enabled:=true; startt:=now; Panel1.Caption:=TimeToStr(now-startt);  $lab:=0;$ end;

end.

The following are Delphi codes for timer-counter (Fig. 4):

unit newTimer;

## interface

uses

 Windows, Messages, SysUtils, Variants, Classes, Graphics, Controls, Forms, Dialogs, StdCtrls, ExtCtrls;

#### type

 $TForm1 = class(TForm)$  Panel1: TPanel; Timer1: TTimer; Button1: TButton; Button2: TButton; procedure FormCreate(Sender: TObject); procedure Button2Click(Sender: TObject); procedure Button1Click(Sender: TObject); procedure Timer1Timer(Sender: TObject); private { Private declarations } public

 { Public declarations } end;

#### var

 Form1: TForm1; startt:Tdatetime; lab: Integer;

#### implementation

### {\$R \*.dfm}

procedure TForm1.FormCreate(Sender: TObject); begin startt:=now; Panel1.Caption:=TimeToStr(Now-startt); button2.enabled:=false; end;

procedure TForm1.Button2Click(Sender: TObject); begin button2.enabled:=false; button1.enabled:=true;  $lab:=0;$ end;

procedure TForm1.Button1Click(Sender: TObject); begin button1.enabled:=false; button2.enabled:=true; startt:=now;  $lab:=1$ :

end; procedure TForm1.Timer1Timer(Sender: TObject); begin if (lab=1) then begin Panel1.Caption:=TimeToStr(Now-startt); end; end;

end.

10

All digital timers and clocks are packed in a file and can be downloaded at:

http://www.iaees.org/publications/journals/ces/articles/2024-14(1)/e-suppl/Zhang-Supplementary-Material.rar

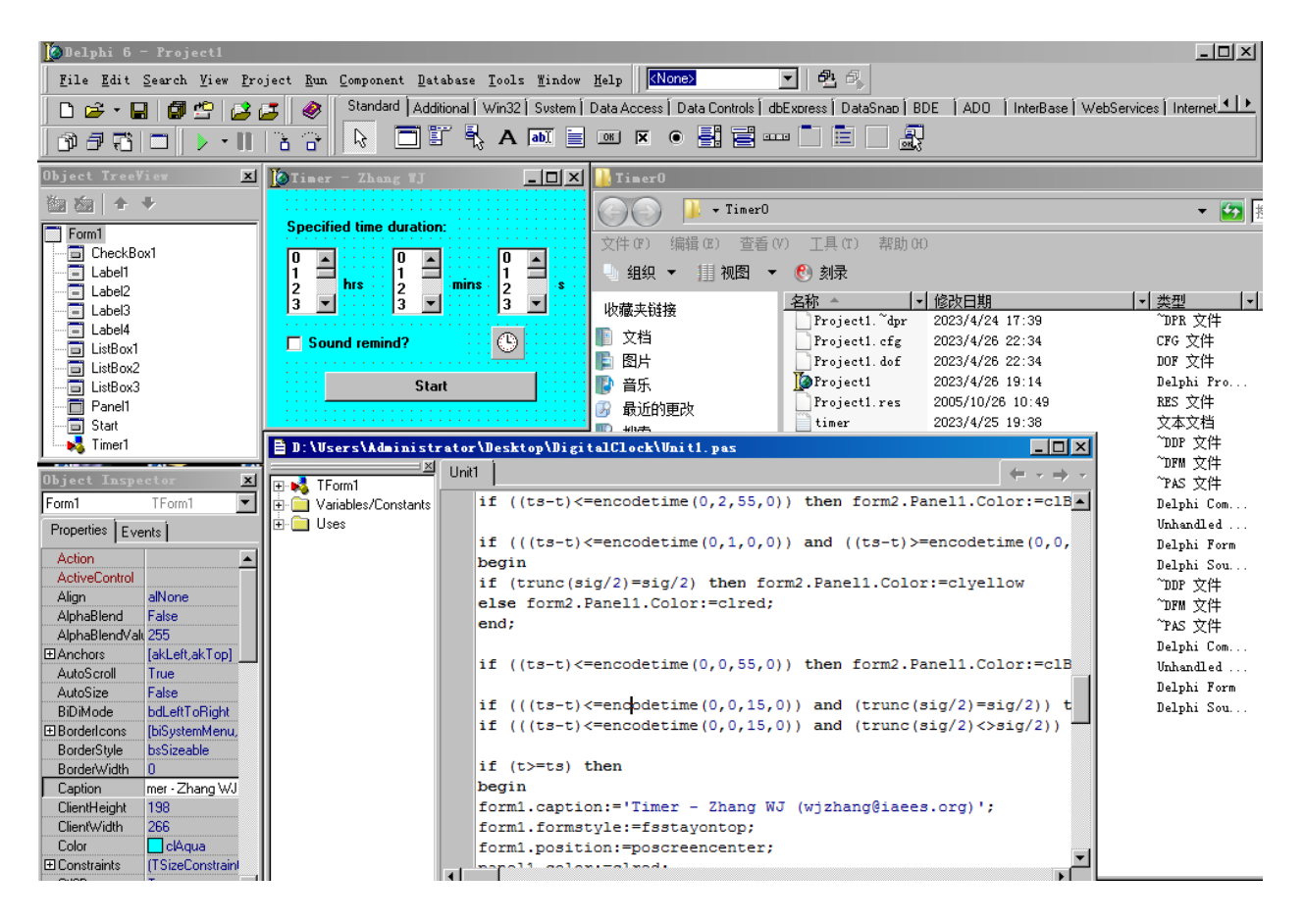

**Fig. 1** The Delphi environment for developing digital timers and clocks.

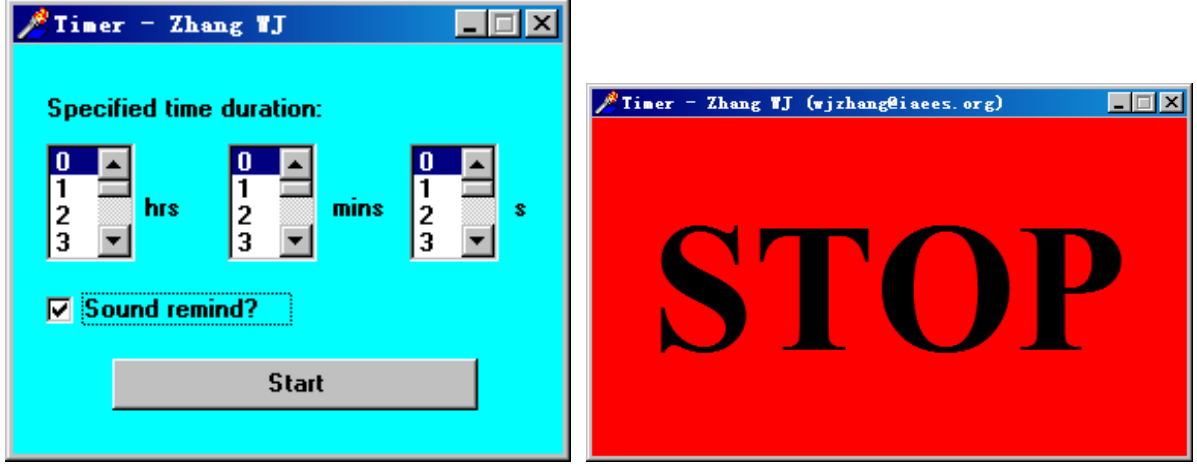

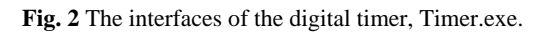

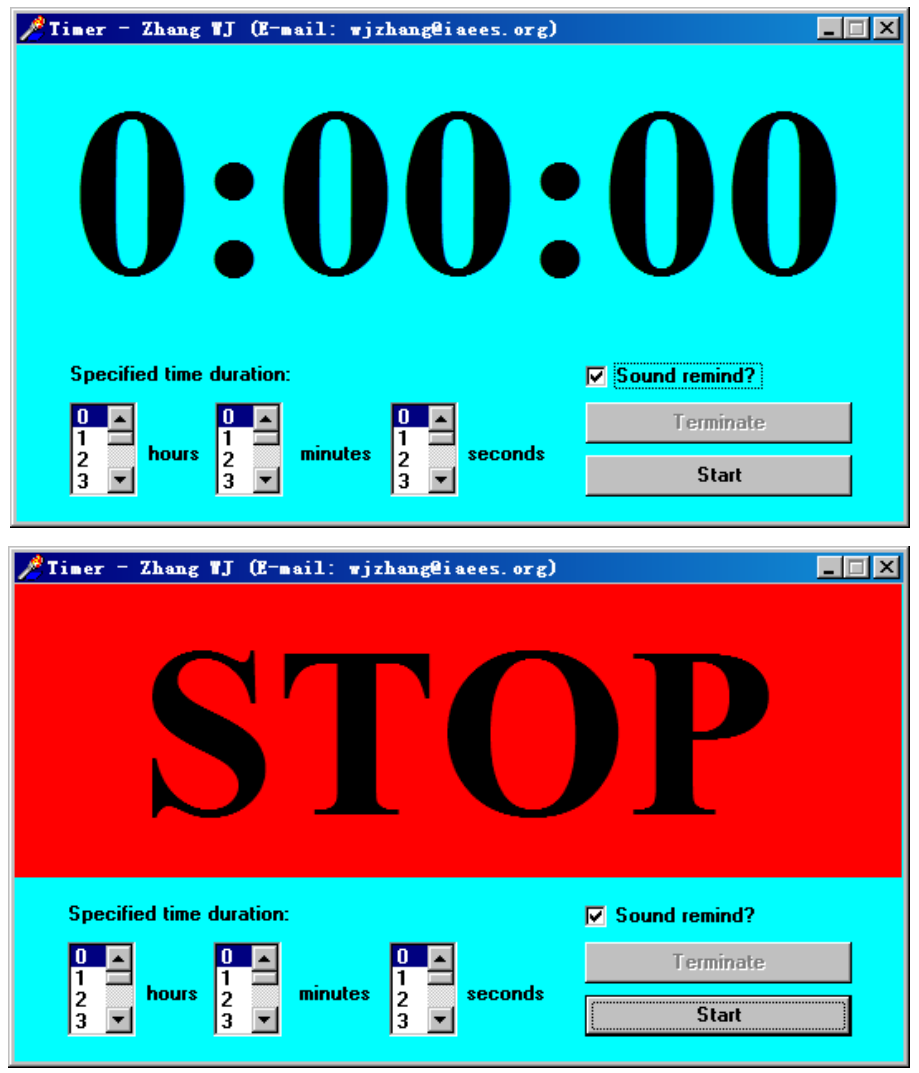

 **Fig. 3** The interfaces of the digital timers, Timer-1.exe and Timer-2.exe.

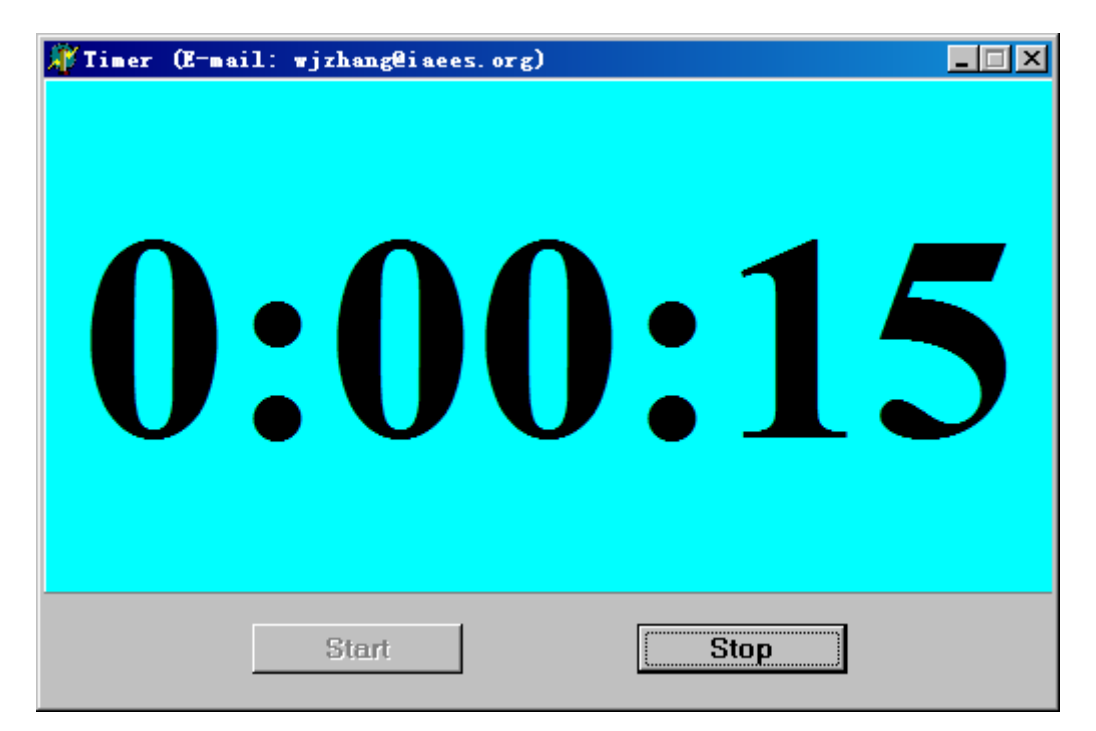

 **Fig. 4** The interfaces of the digital timer-counter, Timer-Counter.exe.

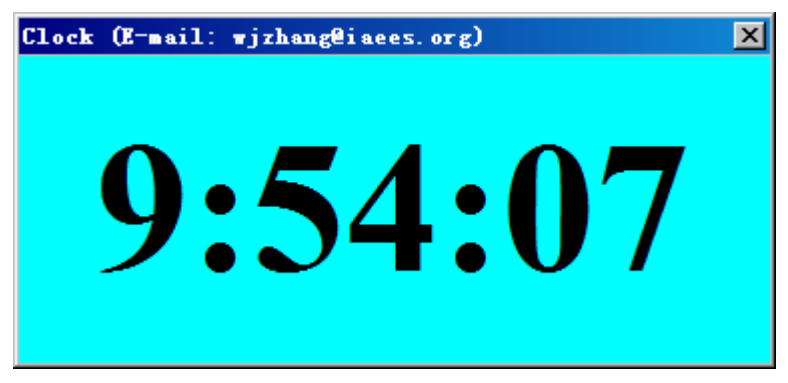

 **Fig. 5** The interfaces of the digital clocks, Clock-1.exe, Clock-2.exe.

## **3 Applications**

Digital timers are used for time control in scientific experiments, dissertation defensing, work debriefing, academic lecture, student teaching, etc. Digital timer-counter and clocks are used for field sampling, field observation, ecological experiments, etc.

## **References**

Armstrong GW, Mahmood A, Nugent A, et al. 2017. WORMSPREAD: an individual-based model of invasive earthworm population dynamics. Computational Ecology and Software, 7(3): 109-122

- Chen YH. 2013. MBI: an R package for calculating multiple-site beta diversity indices. Computational Ecology and Software, 3(2): 26-32
- Dijak W. 2013. Landscape Builder: Software for the creation of initial landscapes for LANDIS from FIA data.

Computational Ecology and Software, 3(2): 17-25

- Garcia O. 2014. Siplab, a spatial individual-based plant modelling system. Computational Ecology and Software, 4(4): 215-222
- Zhang WJ. 2012a. A Java software for drawing graphs. Network Biology, 2(1): 38-44
- Zhang WJ. 2020. imageProcAnal: A novel Matlab software package for image processing and analysis. Network Pharmacology, 5(1-2): 1-32
- Zhang WJ. 2021a. A web tool for generating user-interface interactive networks. Network Biology, 11(4): 247-262
- Zhang WJ. 2022. imgResize: A Matlab software for resizing images with various methods. Network Pharmacology, 7(1-2): 1-4
- Zhang WJ. 2024a. A Matlab software for visualizing user-interface interactive networks. Network Biology, 14(1): 13-19
- Zhang WJ. 2024b. A standalone executable software for network visualization. Network Pharmacology, 9(1-2): 1-10
- Zhang WJ. 2024c. An executable Java software for visualizing networks. Network Biology, 14(1): 1-12
- Zhang WJ. 2024d. netGen 3.0: The executable Java software for network visualization. Selforganizology, 11(1-2): 1-27
- Zhang WJ, Qi YH, Li X. 2017. MATASS: the software for multi-attribute assessment problems. Computational Ecology and Software, 7(2): 38-48
- Zhang WJ, Qi YH, Li X. 2023. A comprehensive risk assessment system for probabilistic problems. Computational Ecology and Software, 13(2): 43-51
- Zhang WJ, Qi YH, Zhang ZG. 2015. A cellular automaton for population diffusion in the homogeneous rectangular area. Selforganizology, 2(1): 13-17

13